# **Saint Michael's College New Student Housing Application Process – Fall 2020 Roommate Matching Information**

#### **Please note that students are welcome, but not required, to select a specific roommate.**

Residence Life will match all students who do not select a specific roommate with other students based on compatible answers to the Roommate Questionnaire. All roommate selections and changes in the application must be completed by **4:00pm on June 17, 2020**. Applications will show in **draft** form until **submitted** by the student.

If you have any questions or difficulties with this process, please contact the Student Life Office at [Housing@smcvt.edu](mailto:Housing@smcvt.edu) .

## **Roommate Matching Options**

Incoming students have three options when it comes to roommate matching.

1. **Complete The Roommate Matching Questionnaire** and be assigned a roommate based on your preferences. (This is the process that most students use and the one that is commonly referred to when people speak of "getting a random roommate"). You do not have to do anything besides submitting the housing application (the roommate matching questionnaire is on page 2 of the housing application).

#### **2. Request A Specific Roommate Using Your Roommate Code**

On the system homepage, you will find "Your Roommate Code" just below your name on the top right of your screen.

Home Applications Roommates **My Account** More

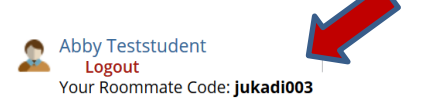

This is a unique code generated for each student, which you can give to another new student in order to link the two of you together. Before you give out your roommate code, please be positive that you want to live with that person. To do this, select "roommates" from the top menu and then select the appropriate term (FALL 2020) in the "Choose a Term" drop down menu.

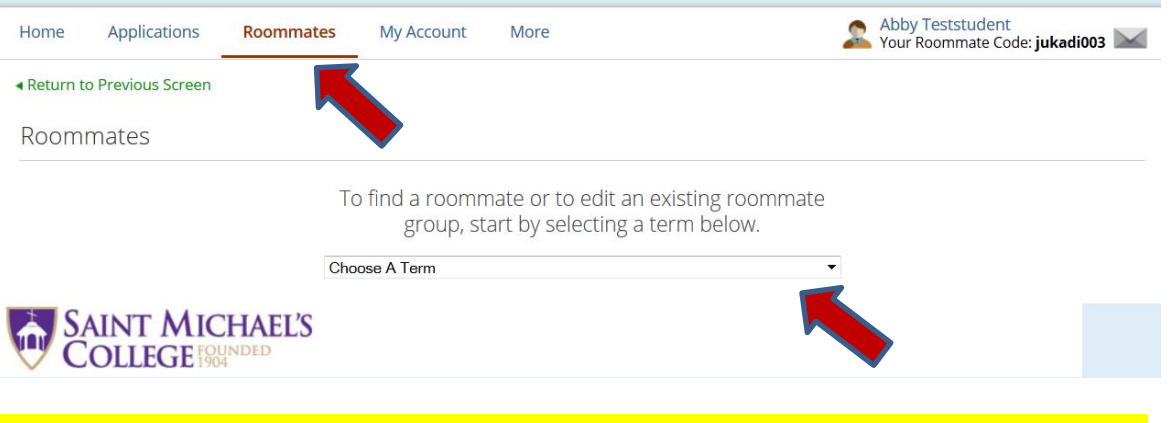

Then, select the "Find someone you know" tab, enter your roommate's roommate code (NOT YOUR OWN), and select "send invite" to send them a message. (This process is similar to sending a friend request in Facebook).

### Roommate Groups () change Term

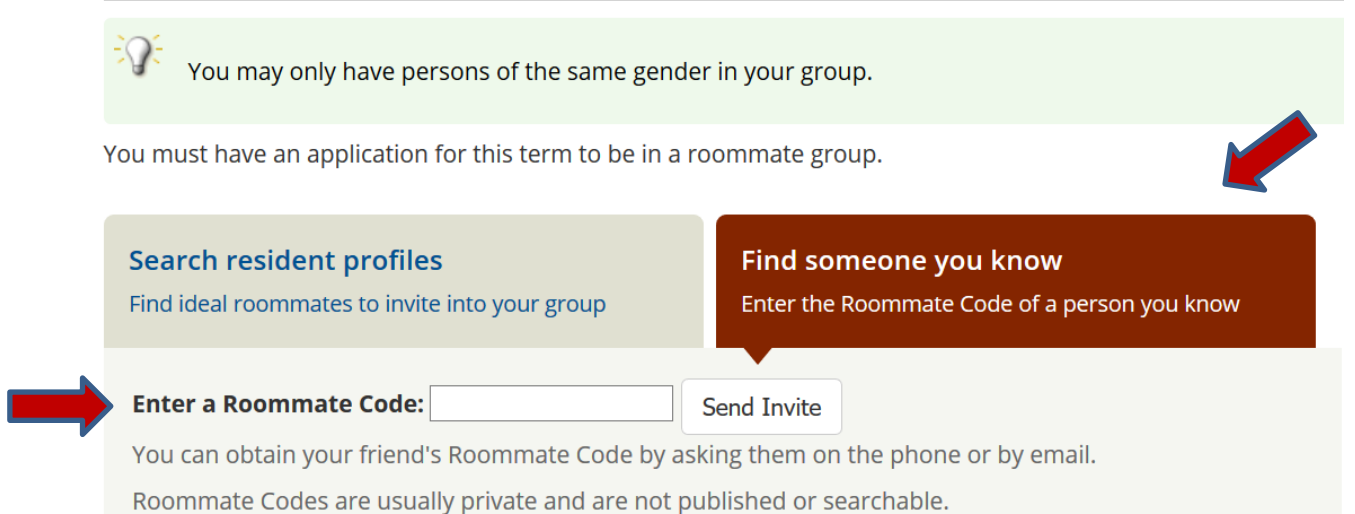

**PLEASE NOTE**: Both students do not need to submit a roommate request. Once one person sends the request, the second person needs only to accept it and the roommate group will be formed.

#### 3. **Search For Potential Roommates**

To do this, select "roommates" from the top menu and then select the appropriate term (FALL 2020) in the "Choose a Term" drop down menu.

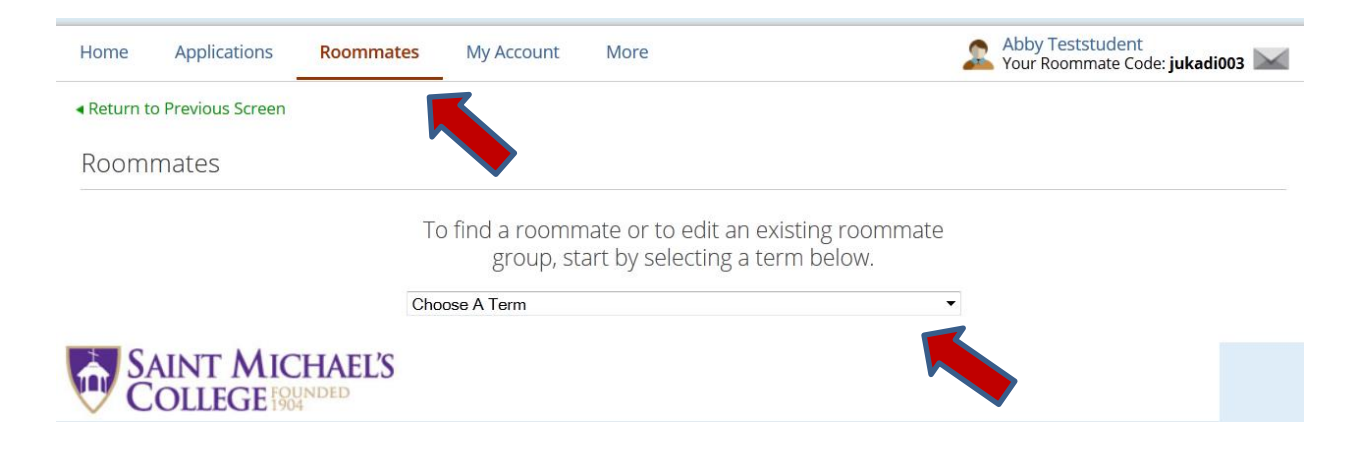

Then select "Search resident profiles" and select a few categories on the roommate matching profile, and click "submit" at the top to search for possible matches. You will then see a list of profiles of other students who had similar answers to yours. Please know that the more categories you select, the narrower your search will be and fewer results will be returned. We suggest selecting 2 or 3 categories that are the most important to you and searching by those.

Roommate Groups () change Term

You may only have persons of the same gender in your group.

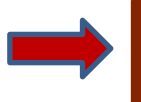

**Search resident profiles** Find ideal roommates to invite into your group **Find someone you know** Enter the Roommate Code of a person you know

If you are interested in communicating directly with that student, click "send message" to send them an email. PLEASE NOTE: all information (names, roommate codes, etc.) is anonymous until shared between students.

Once you have found someone that you are interested in rooming with, you can share roommate codes and then submit them using the instructions under "**Request A Specific Roommate Using A Roommate code" (option #2) above.**